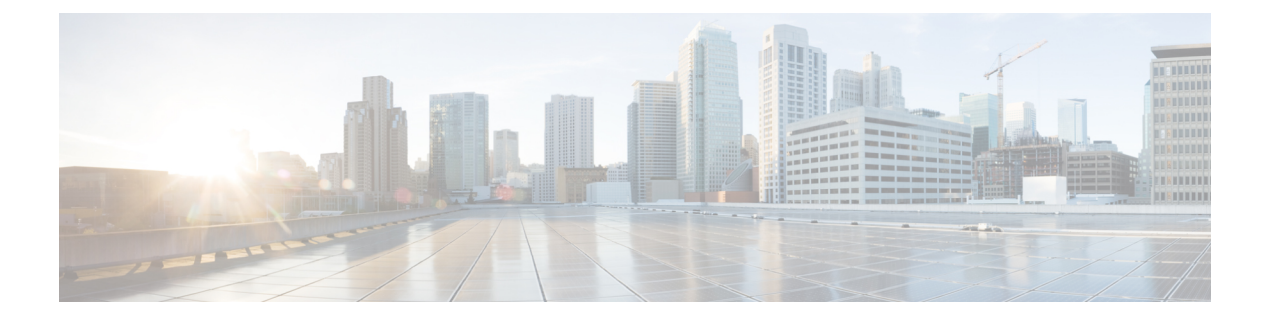

# **AnyConnect VPN Client** 接続

この項では、AnyConnect VPN Client 接続を設定する方法について説明します。

- AnyConnect VPN Client について (1 ページ)
- AnyConnect クライアント のライセンス要件 (2ページ)
- AnyConnect クライアント 接続の設定 (3 ページ)
- AnyConnect クライアント 接続のモニタリング (24 ページ)
- AnyConnect VPN セッションのログオフ (26 ページ)
- AnyConnect クライアント 接続機能の履歴 (26 ページ)

## **AnyConnect VPN Client** について

AnyConnectクライアントは、ASAへのセキュアなSSLおよびIKEv2 IPsec接続をリモートユー ザーに提供します。事前にクライアントがインストールされていない場合、リモートユーザー は、SSL または IPsec/IKEv2 VPN 接続を受け入れるように設定されているインターフェイスの IP アドレスをブラウザに入力します。ASA が、http:// 要求を https:// にリダイレクトするよう に設定されていない限り、ユーザーは URL を https://<*address*> の形式で入力する必要がありま す。

URL が入力されると、ブラウザはそのインターフェイスに接続し、ログイン画面を表示しま す。ユーザーがログインと認証に成功し、そのユーザーがクライアントを要求しているとASA で識別されると、セキュリティ アプライアンスは、リモート コンピュータのオペレーティン グシステムに合うクライアントをダウンロードします。ダウンロード後、クライアントは自分 自身でインストールと設定を行い、セキュアな SSL または IPsec/IKEv2 接続を確立します。接 続の終了時には、(設定に応じて)そのまま残るか、または自分自身をアンインストールしま す。

以前からインストールされているクライアントの場合は、ユーザーの認証時に、ASAによって クライアントのリビジョンが点検され、必要に応じてアップグレードされます。

クライアントが ASA と SSL VPN 接続をネゴシエートした場合は、Transport Layer Security (TLS)を使用して接続します。状況に応じて、Datagram Transport Layer Security(DTLS)が 使用されます。DTLS により、一部の SSL 接続で発生する遅延および帯域幅の問題が回避さ

れ、パケット遅延の影響を受けやすいリアルタイムアプリケーションのパフォーマンスが向上 します。

AnyConnect クライアント は、ASA からダウンロードできます。または、システム管理者が手 動でリモート PC にインストールできます。クライアントの手動インストールの詳細について は、『Cisco [AnyConnectSecure](http://www.cisco.com/c/en/us/support/security/anyconnect-secure-mobility-client/tsd-products-support-configure.html) Mobility Configuration Guide』の適切なリリース を参照してくだ さい。

ASA は、ユーザーが確立している接続のグループ ポリシーまたはユーザー名属性に基づきク ライアントをダウンロードします。自動的にクライアントをダウンロードするように ASA を 設定するか、またはクライアントをダウンロードするかをリモートユーザーに確認するように 設定できます。後者の場合、ユーザーが応答しなかった場合は、タイムアウト時間が経過した 後にクライアントをダウンロードするか、ログイン ページを表示するように ASA を設定でき ます。

#### **AnyConnect** クライアント の要件

AnyConnect クライアント を実行しているエンドポイントコンピュータの要件については、 『『Cisco [AnyConnectSecure](http://www.cisco.com/c/en/us/support/security/anyconnect-secure-mobility-client/products-release-notes-list.html) MobilityRelease Notes』の適切なリリース』を参照してください。

#### に関する注意事項と制限事項 **AnyConnect** クライアント

- ASA では、リモート HTTPS 証明書は確認されません。
- シングルまたはマルチコンテキストモードでサポートされます。AnyConnectApexライセ ンスは、マルチコンテキスト モードのリモートアクセス VPN に必要です。ASA は AnyConnect Apex ライセンスを特異的に認識しませんが、プラットフォーム制限へのライ センス済み AnyConnect Premium、携帯電話用 AnyConnect クライアント、Cisco VPN フォ ン用 AnyConnect クライアント、および Advanced Endpoint Assessment など、Apex ライセ ンスのライセンス特性を適用します。共有ライセンス、AnyConnect Essentials、フェール オーバー ライセンス集約、およびフレックス/時間ベースのライセンスはサポートされて いません。

## **AnyConnect** クライアント のライセンス要件

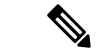

(注) この機能は、ペイロード暗号化機能のないモデルでは使用できません。

VPN ライセンスには、別途購入可能な AnyConnect Plus または Apex ライセンスが必要です。 モデルごとの最大値については、「Cisco ASA Series Feature [Licenses](https://www.cisco.com/c/en/us/td/docs/security/asa/roadmap/licenseroadmap.html)」を参照してください。

クライアントレス SSL VPN セッションを開始後、ポータルから AnyConnect クライアント ク ライアントセッションを開始した場合は、合計で1つのセッションが使用されます。これに対 して、最初に AnyConnect クライアント を(スタンドアロンクライアントなどから)開始後、 クライアントレス SSL VPN ポータルにログインした場合は、2 つのセッションが使用されま す。

## **AnyConnect** クライアント 接続の設定

ここでは、ASA が AnyConnect VPN クライアント接続を受け入れるように設定するための前提 条件、制限事項、および詳細なタスクについて説明します。

### クライアントを **Web** 展開するための **ASA** の設定

この項では、AnyConnect クライアント を Web 展開するように ASA を設定する手順について 説明します。

#### 始める前に

TFTP や別の方法を使用して、クライアント イメージ パッケージを ASA にコピーします。

クライアントレス VPN 機能が ASA で無効になっている場合でも、Web ブラウザを使用して AnyConnect Web 展開 (https://xxxx<ASA IP address>) にアクセスする際、ASA の VPN セッショ ンはクライアントレスとしてカウントされます。 (注)

#### 手順

ステップ **1** フラッシュ上のファイルを AnyConnect クライアント パッケージファイルとして指定します。

ASA は、リモート PC にダウンロードするために、キャッシュ メモリのファイルを展開しま す。複数のクライアントがある場合は、order 引数を使用して、クライアント イメージに順序 を割り当てます。

ASAは、リモートPCのオペレーティングシステムと一致するまで、指定されている順序で各 クライアントの一部をダウンロードします。そのため、最も一般的に使用されているオペレー ティング システム用のイメージには、最も低い数値を割り当てます。

**anyconnect image** *filename order*

例:

```
hostname(config-webvpn)# anyconnect image
anyconnect-win-2.3.0254-k9.pkg 1
hostname(config-webvpn)# anyconnect image
anyconnect-macosx-i386-2.3.0254-k9.pkg 2
hostname(config-webvpn)# anyconnect image
anyconnect-linux-2.3.0254-k9.pkg 3
```
- **anyconnect image** コマンドで AnyConnect クライアント イメージを設定した後に **anyconnect enable** コマンドを発行する必要があります。AnyConnect クライアント をイネーブルにしない場合、AnyConnect の動作は不完全になり、**show webvpn anyconnect** コマンドは SSL VPN クライアントがイネーブルにされていないと見な し、インストールされた AnyConnect クライアント パッケージのリストは表示され ません。 (注)
- ステップ **2** クライアントレス接続または AnyConnect クライアント SSL 接続のインターフェイスの SSL を イネーブルにします。

#### **enable** *interface*

例:

```
hostname(config)# webvpn
hostname(config-webvpn)# enable outside
```
ステップ **3** このコマンドを発行しないと、AnyConnect クライアント は想定したとおりに機能せず、**show webvpn anyconnect** コマンドは、インストールされた AnyConnect クライアント パッケージの リストを表示する代わりに、「SSL VPN is not enabled」というメッセージを返します。

#### **AnyConnect** のイネーブル

ステップ **4** (任意) アドレス プールを作成します。DHCP やユーザーによる割り当てのアドレスの指定 など、別のアドレス割り当ての方法を使用することもできます。

**ip local pool** *poolname startaddr-endaddr* **mask** *mask*

例:

hostname(config)# **ip local pool vpn\_users 209.165.200.225-209.165.200.254 mask 255.255.255.224**

ステップ **5** アドレス プールをトンネル グループに割り当てます。

#### **address-pool** *poolname*

例:

hostname(config)# **tunnel-group telecommuters general-attributes** hostname(config-tunnel-general)# **address-pool vpn\_users**

ステップ **6** デフォルトのグループ ポリシーをトンネル グループに割り当てます。

#### **default-group-policy** *name*

hostname(config-tunnel-general)# **default-group-policy sales**

ステップ **7** クライアントレスポータルおよび AnyConnect クライアント GUI のログインページでのトンネ ルグループリストの表示をイネーブルにします。エイリアスのリストは、*group-aliasname enable* コマンドによって定義されます。

#### **group-alias** *name* **enable**

例:

hostname(config)# **tunnel-group telecommuters webvpn-attributes** hostname(config-tunnel-webvpn)# **group-alias sales\_department enable**

ステップ **8** グループまたはユーザーの許可された VPN トンネリングプロトコルとして AnyConnect クライ アント を指定します。

#### **tunnel-group-list enable**

#### 例:

hostname(config)# **webvpn** hostname(config-webvpn)# **tunnel-group-list enable**

ステップ **9** グループまたはユーザーの許可された VPN トンネリング プロトコルとして SSL を指定しま す。その他のプロトコルを追加して指定することもできます。詳細については、コマンド リ ファレンスの vpn-tunnel-protocol コマンドを参照してください。

#### **vpn-tunnel-protocol**

#### 例:

```
hostname(config)# group-policy sales attributes
hostname(config-group-policy)# webvpn
hostname(config-group-webvpn)# vpn-tunnel-protocol
```
#### 次のタスク

グループ ポリシーに対するユーザーの割り当ての詳細については、第 6 章「接続プロファイ ル、グループ ポリシー、およびユーザーの設定」を参照してください。

### 永続的なクライアント インストールのイネーブル化

永続的なクライアント インストールをイネーブルにすると、クライアントの自動アンインス トール機能がディセーブルになります。クライアントは、後続の接続のためにリモート コン ピュータにインストールされたままなので、リモート ユーザーの接続時間が短縮されます。

特定のグループまたはユーザーに対する永続的なクライアントインストールをイネーブルにす るには、グループ ポリシー webvpn モードまたはユーザー名 webvpn モードで anyconnect keep-installer コマンドを使用します。

デフォルトでは、クライアントの永続的なインストールはイネーブルになっています。セッ ションの終了時に、クライアントはリモート コンピュータ上に残ります。次の例では、セッ ションの終了時点でリモート コンピュータのクライアントを削除するように既存のグループ ポリシー *sales* を設定します。

```
hostname(config)# group-policy sales attributes
hostname(config-group-policy)# webvpn
hostname(config-group-policy)# anyconnect keep-installer installed none
```
### **DTLS** の設定

Datagram Transport Layer Security (DTLS) を使用すると、SSL VPN 接続を確立している AnyConnect クライアント で、2 つのトンネル (SSL トンネルと DTLS トンネル)を同時に使 用できます。DTLS を使用すると、SSL 接続で発生する遅延および帯域幅の問題が回避され、 パケット遅延の影響を受けやすいリアルタイムアプリケーションのパフォーマンスが向上しま す。

#### 始める前に

このヘッドエンドで DTLS を設定し、使用する DTLS のバージョンを確認するには、SSL [の詳](asa-916-vpn-config_chapter4.pdf#nameddest=unique_102) [細設定](asa-916-vpn-config_chapter4.pdf#nameddest=unique_102) を参照してください。

DTLS を TLS 接続にフォール バックさせるには、デッドピア検知 (DPD) をイネーブルにす る必要があります。DPDをイネーブルにしない場合、DTLS接続で問題が発生すると、TLSに フォール バックする代わりに接続は終了します。DPD の詳細については、デッドピア検出の 設定 (19 ページ)を参照してください。

#### 手順

ステップ **1** AnyConnect クライアント VPN 接続に対して DTLS オプションを指定します。

a) webvpn モードのインターフェイスで SSL と DTLS を有効にします。

デフォルトでは、DTLS がイネーブルになるのは、インターフェイスで SSL VPN アクセス をイネーブルにした場合です。

hostname(config)# webvpn hostname(config-webvpn)# enable outside

webvpn コンフィギュレーション モードで、**enable** *interface* **tls-only** コマンドを使用し、す べての AnyConnect クライアント ユーザーに対して DTLS をディセーブルにします。

DTLS をディセーブルにすると、SSL VPN 接続は SSL VPN トンネルだけに接続します。

hostname(config)# webvpn hostname(config-webvpn)# **enable outside tls-only**

b) **port** および **dtls port** コマンドを使用して SSL および DTLS のポートを設定します。

```
hostname(config)# webvpn
hostname(config-webvpn)# enable outside
hostname(config-webvpn)# port 555
hostname(config-webvpn)# dtls port 556
```
ステップ **2** 特定のグループ ポリシーに対して DTLS オプションを指定します。

a) グループ ポリシー webvpn コンフィギュレーション モードまたはユーザー名 webvpn コン フィギュレーションモードで、**anyconnectssldtls**コマンドを使用して特定のグループまた はユーザーに対して DTLS をイネーブルにします。

hostname(config)# **group-policy sales attributes** hostname(config-group-policy)# **webvpn** hostname(config-group-webvpn)# **anyconnect ssl dtls enable**

b) 必要に応じて、anyconnect dtls compression コマンドを使用して DTLS 圧縮をイネーブルに します。

hostname(config-group-webvpn)# **anyconnect dtls compression lzs**

## リモート ユーザーに対するプロンプト

手順

ASA で、リモート SSL VPN クライアント ユーザーがクライアントをダウンロードするための プロンプトをイネーブルにするには、グループポリシーwebvpnコンフィギュレーションモー ドまたはユーザー名 webvpn コンフィギュレーション モードで **anyconnect ask** コマンドを使用 します。

[**no**] **anyconnect ask** {**none** | **enable** [**default** {**webvpn** | } **timeout** *value*]}

- **anyconnect enable**を指定すると、クライアントをダウンロードするか、クライアントレス ポータルページに移動するかを尋ねるプロンプトをリモートユーザーに表示し、ユーザー の応答を無期限に待機します。
- **anyconnect ask enable default** を指定すると、すぐにクライアントがダウンロードされま す。
- **anyconnect ask enable default webvpn** を指定すると、すぐにポータル ページに移動しま す。
- **anyconnect ask enable default timeout**value を指定すると、クライアントをダウンロードす るか、またはクライアントレスポータルページに移動するかを尋ねるプロンプトをリモー ト ユーザーに表示し、デフォルト アクション (クライアントのダウンロード) を実行す る前に、*value* の間待機します。
- **anyconnect ask enable default clientless timeout**value を指定すると、クライアントをダウン ロードするか、またはクライアントレス ポータル ページに移動するかを尋ねるプロンプ トをリモート ユーザーに表示し、デフォルト アクション(クライアントレス ポータル ページの表示)を実行する前に、*value* の間待機します。

次の図に、**default anyconnect timeout** *value* または **default webvpn timeout** *value* が設定された 場合にリモート ユーザーに表示されるプロンプトを示します。

図 **<sup>1</sup> :** リモート ユーザーに表示される **SSL VPN** クライアントのダウンロードを求めるプロンプト

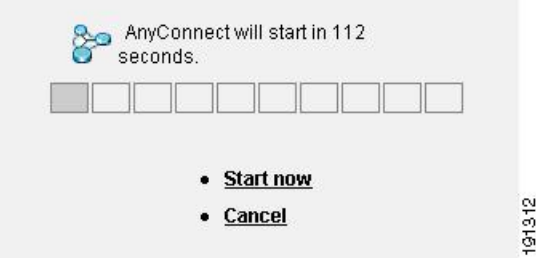

#### 例

次の例では、ASA でクライアントをダウンロードするか、またはクライアントレス ポータルページに移動するかをユーザーに尋ねるプロンプトを表示して、クライアン トをダウンロードする前に応答を *10* 秒待機するように設定しています。

hostname(config-group-webvpn)# **anyconnect ask enable default anyconnect timeout 10**

## **AnyConnect** クライアント プロファイルダウンロードのイネーブル化

AnyConnect クライアント プロファイル(コア クライアントとその VPN 機能のコンフィギュ レーション設定、およびオプションのクライアントモジュールのコンフィギュレーション設定 を含む XML ファイル)で AnyConnect クライアント 機能をイネーブルにします。ASA は AnyConnect クライアント のインストールおよび更新中にプロファイルを展開します。ユーザ がプロファイルの管理や修正を行うことはできません。

プロファイルは、AnyConnect クライアント プロファイル エディタを使用して設定できます。 このエディタは、ASDM または ISE から起動できる便利な GUI ベースの構成ツールです。 Windows 用 AnyConnect クライアント ソフトウェアパッケージにはエディタが含まれていま す。このエディタは、クライアントパッケージを選択したヘッドエンドデバイスにロードし、 AnyConnect クライアント イメージとして指定するとアクティブになります。

ASDM または ISE に統合されたプロファイル エディタの代わりに、Windows 用プロファイル エディタのスタンドアロンバージョンも使用できます。クライアントを事前展開する場合は、 ソフトウェア管理システムを使用してコンピュータに展開する、VPNサービス用のプロファイ ルおよびその他のモジュールを、スタンドアロンのプロファイルエディタを使用して作成でき ます。

AnyConnectクライアントおよびプロファイルエディタの詳細については、『Cisco [AnyConnect](http://www.cisco.com/c/en/us/support/security/anyconnect-secure-mobility-client/tsd-products-support-configure.html) Secure Mobility [Configuration](http://www.cisco.com/c/en/us/support/security/anyconnect-secure-mobility-client/tsd-products-support-configure.html) Guide』の適切なリリース を参照してください。

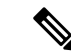

AnyConnect クライアント プロトコルのデフォルトは SSL です。IPsec IKEv2 をイネーブルにす るには、ASA で IKEv2 設定を設定し、また、クライアント プロファイルのプライマリ プロト コルとしてIKEv2を設定する必要があります。IKEv2enabledプロファイルは、エンドポイント コンピュータに展開する必要があります。それ以外の場合、クライアントはSSLを使用して接 続を試行します。 (注)

#### 手順

- ステップ **1** ASDM/ISEのプロファイルエディタまたはスタンドアロンプロファイルエディタを使用して、 プロファイルを作成します。
- ステップ **2** tftp または別の方式を使用して、ASA のフラッシュ メモリにプロファイル ファイルをロード します。
- ステップ **3** webvpnコンフィギュレーションモードで**anyconnectprofiles** コマンドを使用して、キャッシュ メモリにロードするクライアント プロファイルとしてこのファイルを識別します。

#### 例:

次に、プロファイルとしてファイル sales\_hosts.xml と engineering\_hosts.xml を指定する例を示 します。

```
asa1(config-webvpn)# anyconnect profiles sales
disk0:/sales_hosts.xml
asa1(config-webvpn)# anyconnect profiles engineering
disk0:/engineering_hosts.xml
```
これで、プロファイルをグループ ポリシーに利用できます。

**dir cache:stc/profiles** コマンドを使用して、キャッシュ メモリにロードされたプロファイルを 表示します。

hostname(config-webvpn)# **dir cache:/stc/profiles**

Directory of cache:stc/profiles/

0 ---- 774 11:54:41 Nov 22 2006 engineering.xml 0 ---- 774 11:54:29 Nov 22 2006 sales.xml

```
2428928 bytes total (18219008 bytes free)
hostname(config-webvpn)#
```
ステップ **4** グループ ポリシー webvpn コンフィギュレーション モードを開始し、**anyconnect profiles** コマ ンドを使用して、グループ ポリシーのクライアント プロファイルを指定します。

例:

使用可能なプロファイルを表示するには、client profiles value コマンドに続けて、疑問符(**?**) を入力します。次に例を示します。

asa1(config-group-webvpn)# **anyconnect profiles value ?**

config-group-webvpn mode commands/options: Available configured profile packages: engineering sales

次の例では、クライアント プロファイル タイプが *vpn* のプロファイル *sales* を使用するように グループ ポリシーを設定します。

asa1(config-group-webvpn)# **anyconnect profiles value sales type vpn** asa1(config-group-webvpn)#

## **AnyConnect** クライアント 遅延アップグレードのイネーブル化

AnyConnect クライアント ユーザーは、遅延アップグレードを使用して、クライアントアップ グレードのダウンロードを遅らせることができます。クライアントアップデートが使用できる 場合、AnyConnect クライアント は、更新するか、またはアップグレードを延期するかを尋ね るダイアログを開きます。AnyConnect クライアント プロファイル設定で [自動更新 (AutoUpdate)] が [有効(Enabled)] に設定されていない限り、このアップグレードダイアロ グは表示されません。

遅延アップグレードをイネーブルにするには、カスタム属性タイプと名前付きの値を ASA に 追加して、グループ ポリシーでこれらの属性を参照および設定します。

次のカスタム属性は遅延アップグレードをサポートします。

表 **<sup>1</sup> :** 遅延アップグレードのカスタム属性

| カスタム属性タイプ             | 有効な値       | デフォルト値 | 注記                                                                 |
|-----------------------|------------|--------|--------------------------------------------------------------------|
| DeferredUpdateAllowed | true false | false  | trueは遅延アップデートを有効にします。遅延<br> アップデートが無効 (false) の場合、次の設定<br>は無視されます。 |

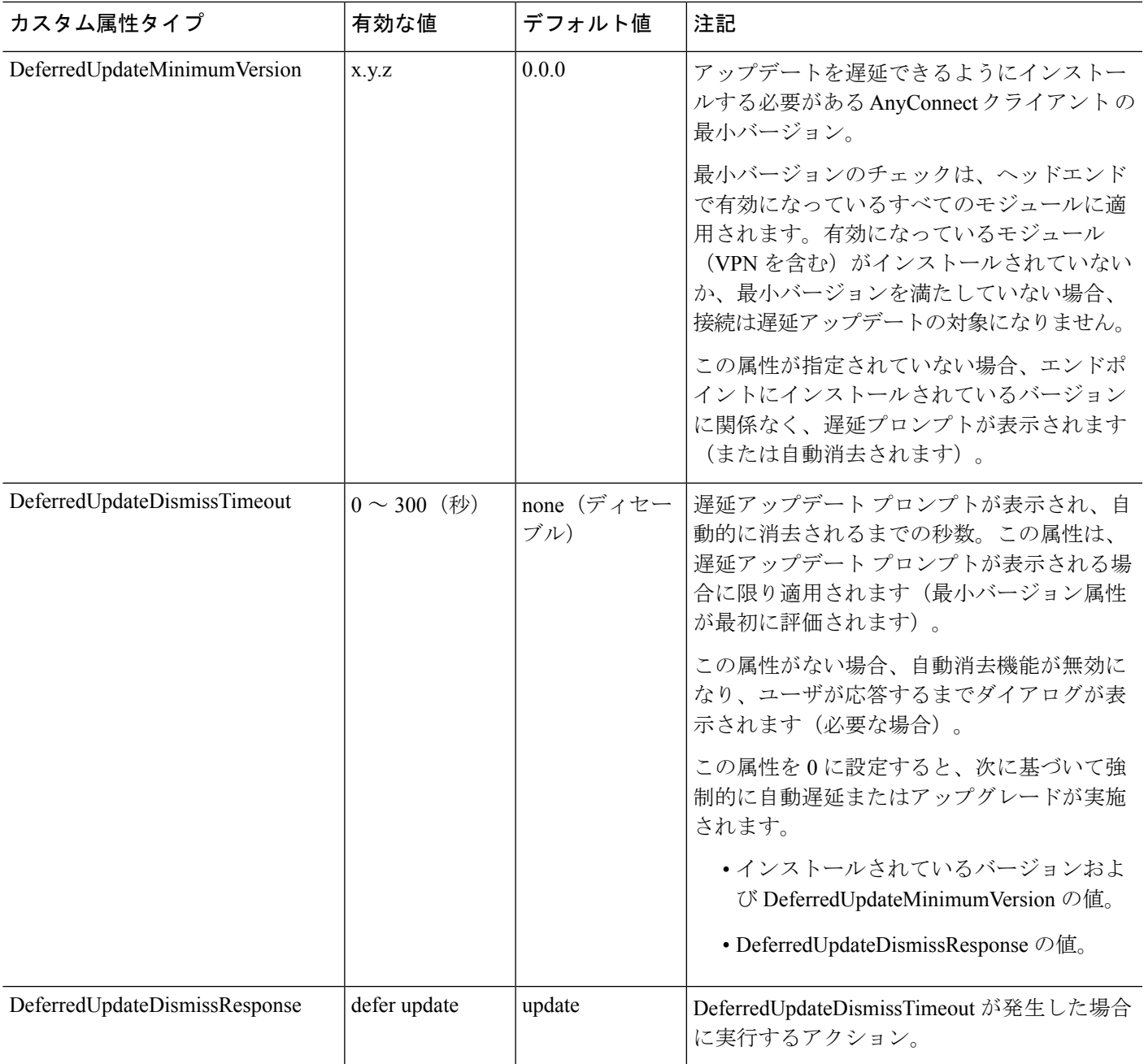

手順

ステップ **1** webvpn コンフィギュレーション モードで **anyconnnect-custom-attr** コマンドを使用してカスタ ム属性タイプを作成します。

[**no**] **anyconnect-custom-attr** *attr-type* [**description** *description* ]

例:

次に、カスタム属性タイプ DeferredUpdateAllowed および DeferredUpdateDismissTimeout を追加 する例を示します。

hostame(config-webvpn)# **anyconnect-custom-attr DeferredUpdateAllowed description Indicates if the deferred update feature is enabled or not** hostame(config-webvpn)# **anyconnect-custom-attr DeferredUpdateDismissTimeout**

ステップ **2** グローバル コンフィギュレーション モードで **anyconnect-custom-data** コマンドを使用してカ スタム属性の名前付きの値を追加します。長い値を持つ属性の場合は、重複するエントリを指 定でき、連結が可能です。ただし、設定エントリが重複している場合、[Defer Update] ダイア ログは表示されず、ユーザーはアップグレードを保留できません。代わりに、アップグレード が自動的に行われます。

[**no**] **anyconnect-custom-data** *attr-type attr-name attr-value*

#### 例:

次に、カスタム属性タイプ DeferredUpdateDismissTimeout の名前付きの値と、 DeferredUpdateAllowed をイネーブルにするための名前付きの値を追加する例を示します。

```
hostname(config)# anyconnect-custom-data DeferredUpdateDismissTimeout
def-timeout 150
hostname(config)# anyconnect-custom-data DeferredUpdateAllowed
def-allowed true
```
- ステップ **3 anyconnect-custom** コマンドを使用して、カスタム属性の名前付きの値をグループ ポリシーに 追加するか、グループ ポリシーから削除します。
	- **anyconnect-custom***attr-type* **value** *attr-name*
	- **anyconnect-custom** *attr-type* **none**
	- **no anyconnect-custom** *attr-type*

#### 例:

次に、sales という名前のグループ ポリシーで延期アップデートを有効にしてタイムアウトを 150 秒に設定する例を示します。

```
hostname(config)# group-policy sales attributes
hostname(config-group-policy)# anyconnect-custom DeferredUpdateAllowed
value def-allowed
hostname(config-group-policy)# anyconnect-custom DeferredUpdateDismissTimeout
value def-timeout
```
### **DSCP** の保存の有効化

Windows または OS X プラットフォームでは、DTLS 接続の場合にのみ別のカスタム属性を設 定することで DiffServ コード ポイント(DSCP)を制御できます。DSCP の保存を有効にする

と、デバイスは遅延の影響を受けやすいトラフィックを優先することができます。ルータで は、これが設定されているかどうかが反映され、アウトバウンド接続品質の向上のために優先 トラフィックがマークされます。

### 手順

ステップ **1** webvpn コンフィギュレーション モードで **anyconnect-custom-attr** コマンドを使用してカスタ ム属性タイプを作成します。

> **[no] anyconnect-custom-attr DSCPPreservationAllowed description Set to control Differentiated Services Code Point (DSCP) on Windows or OS X platforms for DTLS connections only.**

ステップ **2** グローバル コンフィギュレーション モードで **anyconnect-custom-data** コマンドを使用してカ スタム属性の名前付きの値を追加します。

**[no] anyconnect-custom-data DSCPPreservationAllowed true**

デフォルトでは、AnyConnectクライアントはDSCPの保存を実行します(true)。 無効にするには、ヘッドエンドでカスタム属性を false に設定し、接続を再実行し ます。 (注)

### 追加 **AnyConnect** クライアント 機能のイネーブル化

ダウンロード時間を最小限に抑えるために、クライアントは必要なコア モジュールのダウン ロード (ASA または ISE から)だけを要求します。追加機能が AnyConnect クライアント で使 用可能になったら、それらの機能を使用できるようにするためにリモートクライアントを更新 する必要があります。

新しい機能をイネーブルにするには、グループ ポリシー webvpn またはユーザー名 webvpn コ ンフィギュレーション モードで **anyconnect modules** コマンドを使用して、新しいモジュール 名を指定する必要があります。

[**no**]**anyconnect modules** {**none** | **value** *string*}

複数のストリングを指定する場合は、カンマで区切ります。

## **Start Before Logon** のイネーブル化

Start Before Logon(SBL)を使用すると、Windows PC にインストールされている AnyConnect クライアントに対するログインスクリプト、パスワードキャッシング、ドライブマッピングな どが使用できるようになります。SBLでは、AnyConnectクライアントのGraphicalIdentification and Authentication(GINA)をイネーブルにするモジュールをダウンロードするように ASA を イネーブルにする必要があります。次の手順は、SBL をイネーブルにする方法を示していま す。

#### 手順

ステップ **1** グループ ポリシー webvpn またはユーザー名 webvpn コンフィギュレーション モードで **anyconnect modules** *vpngina* コマンドを使用して、特定のグループまたはユーザーへの VPN 接 続のための GINA モジュールを ASA でダウンロードする機能を有効にします。

例:

次の例では、ユーザーはグループ ポリシー *telecommuters* でグループ ポリシー属性モードを開 始し、そのグループポリシーでwebvpnコンフィギュレーションモードを開始し、ストリング *vpngina* を指定します。

hostname(config)# **group-policy telecommuters attributes** hostname(config-group-policy)# **webvpn** hostame(config-group-webvpn)#**anyconnect modules value vpngina**

ステップ **2** クライアント プロファイル ファイル(AnyConnectProfile.tmpl)のコピーを取得します。 ステップ **3** プロファイル ファイルを編集して SBL がイネーブルであることを指定します。次の例では、

Windows 用のプロファイル ファイル(AnyConnectProfile.tmpl)の関係部分を示しています。

```
<Configuration>
   <ClientInitialization>
        <UseStartBeforeLogon>false</UseStartBeforeLogon>
    </ClientInitialization>
```
<UseStartBeforeLogon>タグによって、クライアントがSBLを使用するかどうかが決まります。 SBL をオンにするには、*false* を *true* で置き換えます。次の例は、SBL がオンになっているタ グを示しています。

```
<ClientInitialization>
       <UseStartBeforeLogon>true</UseStartBeforeLogon>
    </ClientInitialization>
```
ステップ **4** AnyConnectProfile.tmplに対する変更を保存し、webvpnコンフィギュレーションモードで **profile** コマンドを使用して、ASA のグループまたはユーザーに対するプロファイル ファイルをアッ プデートします。次に例を示します。

asa1(config-webvpn)#**anyconnect profiles sales disk0:/sales\_hosts.xml**

## **AnyConnect** クライアント ユーザーメッセージの言語の変換

ASA には、ブラウザベースのクライアントレス SSL VPN 接続を開始するユーザーに表示され るポータルと画面、および Cisco AnyConnect VPN Client ユーザーに表示されるインターフェイ スの言語変換機能があります。

この項では、これらのユーザー メッセージを変換するために ASA を設定する方法について説 明します。

### 言語変換について

リモートユーザーに可視である機能エリアとそれらのメッセージは、変換ドメイン内にまとめ られています。すべての Cisco AnyConnect VPN Client のユーザーインターフェイスに表示され るメッセージは、AnyConnect クライアント ドメイン内にあります。

ASAのソフトウェアイメージパッケージには、AnyConnectクライアントドメインの変換テー ブルテンプレートが含まれています。このテンプレートはエクスポートでき、入力する URL にテンプレートの XML ファイルが作成されます。このファイルのメッセージ フィールドは空 です。メッセージを編集して、テンプレートをインポートし、フラッシュメモリに置かれる新 しい変換テーブル オブジェクトを作成できます。

既存の変換テーブルをエクスポートすることもできます。作成した XML ファイルに事前に編 集したメッセージが表示されます。この XML ファイルを同じ言語名で再インポートすると、 変換テーブルオブジェクトの新しいバージョンが作成され、以前のメッセージが上書きされま す。AnyConnect クライアント ドメインの変換テーブルに対する変更は、ただちに AnyConnect クライアント クライアントユーザーに表示されます。

### 変換テーブルの作成

次の手順では、AnyConnect クライアント ドメインの変換テーブルを作成する方法について説 明します。

#### 手順

ステップ **1** 特権 EXEC モードで **export webvpn translation-table** コマンドを使用して、コンピュータに変 換テーブル テンプレートをエクスポートします。

> 次の例では、**show import webvpn translation-table** コマンドによって、使用可能な変換テーブ ル テンプレートとテーブルを表示しています。

```
hostname# show import webvpn translation-table
Translation Tables' Templates:
customization
AnyConnect
PortForwarder
url-list
webvpn
Citrix-plugin
RPC-plugin
Telnet-SSH-plugin
VNC-plugin
Translation Tables:
```
次に、AnyConnect クライアント 変換ドメイン用の変換テーブルをエクスポートします。作成 された XML ファイルのファイル名は *client* という名前が付けられ、空のメッセージ フィール ドが含まれています。

hostname# **export webvpn translation-table AnyConnect template tftp://209.165.200.225/client**

次の例では、テンプレートからインポートした *zh* という名前の変換テーブルをエクスポート します。zh は Microsoft Internet Explorer における中国語の省略形です。

hostname# **export webvpn translation-table customization language zh tftp://209.165.200.225/chinese\_client**

ステップ **2** 変換テーブルのXMLファイルを編集します。次の例は、AnyConnectクライアントテンプレー トの一部を示しています。この出力の最後には、*Connected*メッセージのメッセージIDフィー ルド (msgid) とメッセージ文字列フィールド (msgstr) が含まれています。このメッセージ は、クライアントが VPN 接続を確立するときに AnyConnect クライアント GUI に表示されま す。完全なテンプレートには、多くのメッセージ フィールドのペアが含まれています。

```
# SOME DESCRIPTIVE TITLE.
# Copyright (C) YEAR THE PACKAGE'S COPYRIGHT HOLDER
# This file is distributed under the same license as the PACKAGE package.
# FIRST AUTHOR <EMAIL@ADDRESS>, YEAR.
#
#, fuzzy
msgid ""
msgstr ""
"Project-Id-Version: PACKAGE VERSION\n"
"Report-Msgid-Bugs-To: \n"
"POT-Creation-Date: 2006-11-01 16:39-0700\n"
"PO-Revision-Date: YEAR-MO-DA HO:MI+ZONE\n"
"Last-Translator: FULL NAME <EMAIL@ADDRESS>\n"
"Language-Team: LANGUAGE <LL@li.org>\n"
"MIME-Version: 1.0\n"
"Content-Type: text/plain; charset=CHARSET\n"
"Content-Transfer-Encoding: 8bit\n"
#: C:\cygwin\home\<user>\cvc\main\Api\AgentIfc.cpp:23
#: C:\cygwin\home\<user>\cvc\main\Api\check\AgentIfc.cpp:22
#: C:\cygwin\home\<user>\cvc\main\Api\save\AgentIfc.cpp:23
#: C:\cygwin\home\<user>\cvc\main\Api\save\AgentIfc.cpp~:20
```
#: C:\cygwin\home\<user>\cvc\main\Api\save\older\AgentIfc.cpp:22 msgid "Connected" msgstr ""

msgid には、デフォルト変換が含まれています。msgid に続く msgstr が変換を提供します。変 換を作成するには、msgstr 文字列の引用符の間に変換対象のテキストを入力します。たとえ ば、メッセージ「Connected」をスペイン語で変換するには、引用符の間にスペイン語のテキ ストを挿入します。

```
msgid "Connected"
msgstr "Conectado"
```
ファイルは必ず保存してください。

ステップ **3** 特権 EXEC モードで **import webvpn translation-table** コマンドを使用して、変換テーブルをイ ンポートします。ブラウザと互換性がある言語の省略形を付けて新しい変換テーブルの名前を 指定します。

> 次の例では、米国スペイン語用の Microsoft Internet Explorer で使用される省略形である *es-us* で XML ファイルがインポートされます。

hostname# **import webvpn translation-table AnyConnect language es-us tftp://209.165.200.225/client** hostname# !!!!!!!!!!!!!!!!!!!!!!!!!!!!!!!!!!! hostname# **show import webvpn translation-table** Translation Tables' Templates: AnyConnect PortForwarder

customization keepout url-list webvpn Citrix-plugin RPC-plugin Telnet-SSH-plugin VNC-plugin

Translation Tables: es-us AnyConnect

### 変換テーブルの削除

変換テーブルが必要なくなった場合は、削除できます。

### 手順

ステップ1 既存の変換テーブルを一覧表示します。

次の例では、**show import webvpn translation-table** コマンドによって、使用可能な変換テーブ ル テンプレートとテーブルを表示しています。フランス語(fr)、日本語(ja)、ロシア語 (ru)のさまざまなテーブルが用意されています。

```
hostname# show import webvpn translation-table
Translation Tables' Templates:
 AnyConnect
 PortForwarder
 banners
 csd
 customization
 url-list
 webvpn
Translation Tables:
 fr PortForwarder
 fr AnyConnect
 fr customization
 fr webvpn
 ja PortForwarder
```
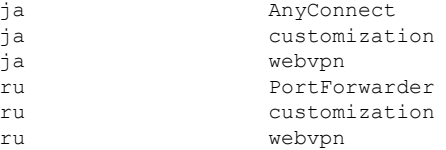

ステップ **2** 不要な変換テーブルを削除します。

#### **revert webvpn translation-table** *translationdomain* **language** *language*

*translationdomain* は上記に示す変換テーブルの右側に記載されているドメインで、*language* は 2 文字の言語名です。

各テーブルを個別に削除する必要があります。1 つのコマンドを使用して、特定の言語のテー ブルをすべて削除することはできません。

たとえば、AnyConnect クライアント のフランス語の変換テーブルを削除するには、次のコマ ンドを使用します。

ciscoasa# revert webvpn translation-table anyconnect language fr ciscoasa#

### 高度な **AnyConnect** クライアント **SSL** 機能の設定

次の項では、AnyConnect クライアント SSL VPN 接続を調整する高度な機能について説明しま す。

### キー再生成の有効化

ASA と AnyConnect クライアント が SSL VPN 接続でキー再生成を行うときは、暗号キーと初 期化ベクトルを再ネゴシエーションして、接続のセキュリティを高めます。

特定のグループまたはユーザーの SSL VPN 接続で、クライアントによるキー再生成の実行を 有効にするには、グループポリシーwebvpnモードまたはユーザー名webvpnモードで**anyconnect ssl** rekey コマンドを使用します。

[no]anyconnect ssl rekey {**method** {**new-tunnel** | **none** | **ssl**} | **time** *minutes*}

- **method new-tunnel** キーの再生成中にクライアントによって新しいトンネルが確立される ことを指定します。
- **method ssl** キーの再生成中にクライアントによって新しいトンネルが確立されることを指 定します。
- **method none** キーの再生成を無効にします。
- **time***minutes*は、セッションの開始からまたは前回のキー再生成から、キーの再生成が行わ れるまでの時間を1から 10080(1 週間)の分数で指定します。

キーの再生成方法を **ssl** または **new-tunnel** に設定すると、キー再生成時に SSL 再ネゴシエー ションが行われず、クライアントがキー再生成時に新規トンネルを確立することが指定されま す。anyconnect ssl rekey コマンドの履歴については、コマンド リファレンスを参照してくださ い。 (注)

次の例では、セッション開始の 30 分後に実施されるキー再生成中に、既存のグループ ポリ シー *sales* に対する SSL との再ネゴシエーションを実施するようにクライアントを設定してい ます。

hostname(config)# **group-policy sales attributes** hostname(config-group-policy)# **webvpn** hostname(config-group-webvpn)# **anyconnect ssl rekey method ssl** hostname(config-group-webvpn)# **anyconnect ssl rekey time 30**

### デッドピア検出の設定

Dead Peer Detection (DPD) により、ピアの応答がなく接続が失敗している場合には、ASA (ゲートウェイ)またはクライアント側で瞬時に検出できます。デッドピア検出(DPD)を有 効にし、AnyConnect クライアント または ASA ゲートウェイが DPD を実行する頻度を設定す るには、以下の手順を実行します。

始める前に

- この機能は、ASA ゲートウェイと AnyConnect クライアント SSL VPN クライアント間の接 続のみに適用されます。DPD は、埋め込みが許可されない標準実装に基づくため、IPsec とは併用できません。
- DTLS をイネーブルにすると、DeadPeer Detection(DPD)もイネーブルになります。DPD により、失敗したDTLS接続のTLSへのフォールバックがイネーブルになります。それ以 外の場合、接続は終了します。
- · ASA で DPD が有効になっているとき、Optimal MTU (OMTU) 機能を使用すると、クラ イアントが DTLS パケットを正常に渡すことができる最大のエンドポイント MTU を見つ けることができます。最大 MTU までパディングされた DPD パケットを送信することに よって、OMTU を実装します。ペイロードの正しいエコーをヘッドエンドから受信する と、MTU サイズが受け入れられます。受け入れられなかった場合、MTU は小さくされ、 プロトコルで許可されている最小 MTU に到達するまで、繰り返しプローブが送信されま す。

#### 手順

ステップ **1** 目的のグループ ポリシーに移動します。 グループ ポリシーまたはユーザー名 webvpn モードを開始します。

```
hostname(config)# group-policy group-policy-name attributes
hostname(config-group-policy)# webvpn
hostname(config-group-webvpn)#
または
hostname# username username attributes
hostname(config-username)# webvpn
hostname (config-username-webvpn #
```
ステップ **2** ゲートウェイ側の検出を設定します。

[**no**] **anyconnect dpd-interval** {[**gateway** {*seconds* | **none**}] コマンドを使用します。

gateway は、ASA のことです。DPD を有効にし、ASA がクライアントからのパケットを待機 する時間を 30 秒(デフォルト)から 3600 秒(1 時間)の範囲で指定します。値 300 が推奨さ れます。その間隔内にパケットが受信されない場合、ASA は同じ間隔で DPD テストを 3 回試 行します。ASA はクライアントからの応答がない場合、TLS/DTLS トンネルを切断します。

**none** を指定すると、ASA が実行する DPD テストはディセーブルになります。この コマンドを構成から削除するには、**no anyconnect dpd-interval** を使用します。 (注)

**none** を指定すると、ASA が実行する DPD テストはディセーブルになります。このコマンドを 設定から削除するには、 **no anyconnect dpd-interval** を使用します。

ステップ **3** クライアント側の検出を設定します。

[**no**] **anyconnect dpd-interval** {[**client** {*seconds* | **none**}]} コマンドを使用します。

client は AnyConnect クライアント のことです。DPD を有効にし、クライアントが DPD テスト を実行する頻度を 30 秒(デフォルト)から 3600 秒(1 時間)の範囲で指定します。値 300 が 推奨されます。

**client none** を指定すると、クライアントにより実行される DPD はディセーブルになります。 このコマンドを設定から削除するには、**no anyconnect dpd-interval** を使用します。

#### 例

次の例では、ASA による DPD の実行頻度が 30 秒に設定され、クライアントによる既 存のグループ ポリシー *sales* に対する DPD の実行頻度が 10 秒に設定されています。

```
hostname(config)# group-policy sales attributes
hostname(config-group-policy)# webvpn
hostname(config-group-webvpn)# anyconnect dpd-interval gateway 30
hostname(config-group-webvpn)# anyconnect dpd-interval client 10
```
### キープアライブの有効化

キープアライブメッセージの頻度を調整することで、接続がアイドルでいられる時間がデバイ スによって制限されている場合でも、プロキシ、ファイアウォール、または NAT デバイス経 由のSSLVPN接続をオープンのまま維持します。また、頻度を調整すると、リモートユーザー が Microsoft Outlook または Microsoft Internet Explorer などのソケット ベース アプリケーション をアクティブに実行していない場合でも、クライアントは切断および再接続されません。

キープアライブはデフォルトでイネーブルになっています。キープアライブをディセーブルに すると、フェールオーバーの際に、SSL VPN クライアント セッションはスタンバイ デバイス に引き継がれません。

キープアライブメッセージの頻度を設定するには、グループポリシーwebvpnまたはユーザー 名 webvpn コンフィギュレーション モードから **keepalive** コマンドを使用します。設定からコ マンドを削除して値が継承されるようにするには、このコマンドの **no** 形式を使用します。

[**no**] **anyconnect ssl keepalive** {**none** | *seconds*}

- **none** は、クライアントのキープアライブ メッセージを無効にします。
- *seconds*は、クライアントによるキープアライブメッセージの送信をイネーブルにし、メッ セージの頻度を 15 ~ 600 秒の範囲で指定します。

次の例では、既存のグループ ポリシー *sales* に対して、クライアントがキープアライ ブ メッセージを 300 秒(5 分)の頻度で送信できるように ASA を設定しています。

hostname(config)# **group-policy sales attributes** hostname(config-group-policy)# **webvpn** hostname(config-group-webvpn)# **anyconnect ssl keepalive 300**

### 圧縮の使用

圧縮により、低帯域幅の接続に転送されるパケットのサイズが減少し、ASAとクライアント間 の通信パフォーマンスが向上します。デフォルトでは、ASA では、グローバル レベルと特定 のグループまたはユーザーの両方において、すべての SSL VPN 接続に対する圧縮がイネーブ ルになっています。

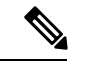

ブロードバンド接続の圧縮を実装する場合は、圧縮が損失が少ない接続に依存していることを 慎重に考慮する必要があります。これが、ブロードバンド接続ではデフォルトで圧縮がイネー ブルになっていない主な理由です。 (注)

圧縮は、グローバルコンフィギュレーションモードで**compression** コマンドを使用してグロー バルにオンにする必要があります。そうすることで、グループ ポリシーおよびユーザー名 webvpn モードで **anyconnect ssl compression** コマンドを使用して、特定のグループまたはユー ザーに圧縮を設定することができます。

#### 圧縮のグローバルな変更

グローバルな圧縮の設定を変更するには、グローバル コンフィギュレーション モードで anyconnect ssl **compression** コマンドを使用します。設定からコマンドを削除するには、コマン ドの **no** 形式を使用します。

次の例では、すべての SSL VPN 接続の圧縮は、グローバルにディセーブルになっています。

hostname(config)# **no compression**

#### グループおよびユーザーに対する圧縮の変更

特定のグループまたはユーザーに対する圧縮を変更するには、グループ ポリシーおよびユー ザー名 webvpn モードで anyconnect ssl compression コマンドを使用します。

#### [**no**] **anyconnect ssl compression** {**deflate** | **none**}

デフォルトでは、グループおよびユーザーに対するSSL圧縮は*deflate*(イネーブル)に設定さ れています。

コンフィギュレーションから**anyconnectssl compression**コマンドを削除し、グローバル設定か ら値が継承されるようにするには、このコマンドの **no** 形式を使用します。

次に、グローバル ポリシー sales の圧縮をディセーブルにする例を示します。

hostname(config)# **group-policy sales attributes** hostname(config-group-policy)# **webvpn** hostname(config-group-webvpn)# **no anyconnect ssl compression none**

### **MTU** サイズの調整

クライアントによって確立された SSL VPN 接続の MTU サイズ(576 ~ 1406 バイト)は、グ ループポリシーwebvpnまたはユーザー名webvpnコンフィギュレーションモードで**anyconnect mtu** コマンドを使用して調整できます。

#### [**no**] **anyconnect mtu** *size*

このコマンドは、AnyConnect クライアント のみに影響します。レガシー Cisco SSL VPN クラ イアント(SVC)は、さまざまな MTU サイズに調整できません。また、SSL で確立されたク ライアント接続と DTLS による SSL で確立された接続は、このコマンドの影響を受けます。

デフォルトのグループ ポリシーでのこのコマンドのデフォルトは、**no anyconnect mtu** です。 MTU サイズは、接続で使用されているインターフェイスの MTU に基づき、IP/UDP/DTLS の オーバーヘッドを差し引いて、自動的に調整されます。

たとえば、ISE Posture AnyConnect モジュールの実行時に、「MTU configuration sent from the secure gateway is too small」というメッセージが表示されることがあります。**anyconnect ssl df-bit-ignore disable** と一緒に **anyconnect mtu 1200** を入力すると、これらのシステム スキャン エラーを回避できます。

#### 例

次の例では、グループ ポリシー telecommuters の MTU サイズを 1200 バイトに設定し ます。

hostname(config)# **group-policy telecommuters attributes** hostname(config-group-policy)# **webvpn** hostname(config-group-webvpn)# **anyconnect mtu 1200**

## **AnyConnect** クライアント イメージの更新

ASA のクライアント イメージは、次の手順を使用していつでもアップデートできます。

手順

- ステップ **1** 特権 EXEC モードで **copy** コマンドを使用して、または別の方法で新しいクライアント イメー ジを ASA にコピーします。
- ステップ **2** 新しいクライアント イメージ ファイルの名前が、すでにロードされているファイルと同じ場 合は、設定内の**anyconnectimage**コマンドを再入力します。新しいファイル名が異なっている 場合は、[**no**]**anyconnect image** image コマンドを使用して古いファイルをアンインストールし ます。次に、**anyconnectimage**コマンドを使用して、イメージに順序を割り当て、ASAが新し いイメージをロードするようにします。

### **IPv6 VPN** アクセスのイネーブル化

IPv6 アクセスを設定する場合は、コマンドライン インターフェイスを使用します。ASA のリ リース 9.0(x)では、外部インターフェイスへの IPv6 VPN 接続(SSL および IKEv2/IPsec プロ トコルを使用)のサポートが追加されています。

IPv6アクセスをイネーブルにするには、SSL VPN接続のイネーブル化の一部として**ipv6 enable** コマンドを使用します。次は、外部インターフェイスで IPv6 をイネーブルにする IPv6 接続の 例です。

hostname(config)# **interface GigabitEthernet0/0** hostname(config-if)# **ipv6 enable**

IPV6 SSL VPN をイネーブルにするには、次の一般的なアクションを実行します。

- **1.** 外部インターフェイスで IPv6 をイネーブルにする。
- **2.** 内部インターフェイスで IPv6 および IPv6 アドレスをイネーブルにする。
- **3.** クライアント割り当て IP アドレス用に IPv6 アドレス ローカル プールを設定する。
- **4.** IPv6 トンネルのデフォルト ゲートウェイを設定する。

手順

ステップ **1** インターフェイスを設定します。

```
interface GigabitEthernet0/0
nameif outside
security-level 0
ip address 192.168.0.1 255.255.255.0
ipv6 enable ; Needed for IPv6.
```

```
!
interface GigabitEthernet0/1
nameif inside
security-level 100
ip address 10.10.0.1 255.255.0.0
 ipv6 address 2001:DB8::1/32 ; Needed for IPv6.
ipv6 enable ; Needed for IPv6.
```
ステップ **2** 「ipv6 local pool」(IPv6 アドレスの割り当てに使用)を設定します。

**ipv6 local pool ipv6pool 2001:DB8:1:1::5/32 100** ; Use your IPv6 prefix here

- AnyConnect クライアント に IPv4 アドレスと IPv6 アドレスの一方または両方を割 り当てるように ASA を設定できます。そのように設定するには、ASA 上で内部ア ドレスプールを作成するか、ASA上のローカルユーザーに専用アドレスを割り当て ます。 (注)
- ステップ **3** ipv6 アドレス プールをトンネルグループ ポリシー(またはグループ ポリシー)に追加しま す。

**tunnel-group YourTunGrp1 general-attributes ipv6-address-pool ipv6pool**

- ここでは「address-pool」コマンドを使用して IPv4 アドレス プールも設定する必要 があります。 (注)
- ステップ **4** IPv6 トンネルのデフォルト ゲートウェイを設定します。

**ipv6 route inside ::/0 X:X:X:X::X tunneled**

## **AnyConnect** クライアント 接続のモニタリング

アクティブなセッションに関する情報を表示するには、**show vpn-sessiondb** コマンドを使用し ます。

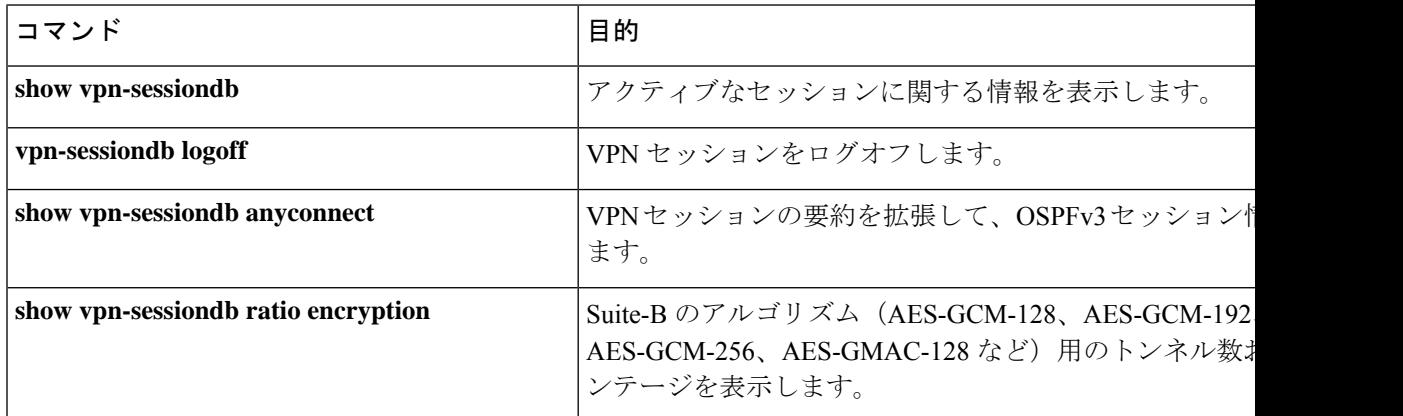

#### **AnyConnect** 親トンネル (注)

AnyConnect 親トンネルには IP アドレスが割り当てられません。

これは、ネットワーク接続の問題またはハイバネーションが原因で再接続が必要な場合に必要 なセッショントークンをセットアップするために、ネゴシエーション中に作成されるメイン セッションです。接続メカニズムに基づいて、Cisco適応型セキュリティアプライアンス(ASA) は、セッションをクライアントレス(ポータル経由の Weblaunch)または親(スタンドアロン AnyConnect)として一覧表示します。

AnyConnect 親は、クライアントがアクティブに接続されていない場合のセッションを表しま す。事実上、これは特定のクライアントからの接続にマッピングされる ASA のデータベース エントリであるという点で、Cookieと同様に機能します。クライアントがスリープ/ハイバネー ション状態になると、トンネル(IPsec/インターネット キー エクスチェンジ(IKE)/Transport Layer Security (TLS) /Datagram Transport Layer Security (DTLS) プロトコル) が切断されます が、親は、アイドルタイマーまたは最大接続時間が有効になるまで機能し続けます。これによ り、ユーザーは再認証しないで再接続できます。

### 例

Inactivityフィールドに、AnyConnectクライアントセッションが接続を失ってからの経 過時間が表示されています。セッションがアクティブな状態の場合、このフィールド には 00:00m:00s が表示されます。

hostname# **show vpn-sessiondb**

Session Type: SSL VPN Client

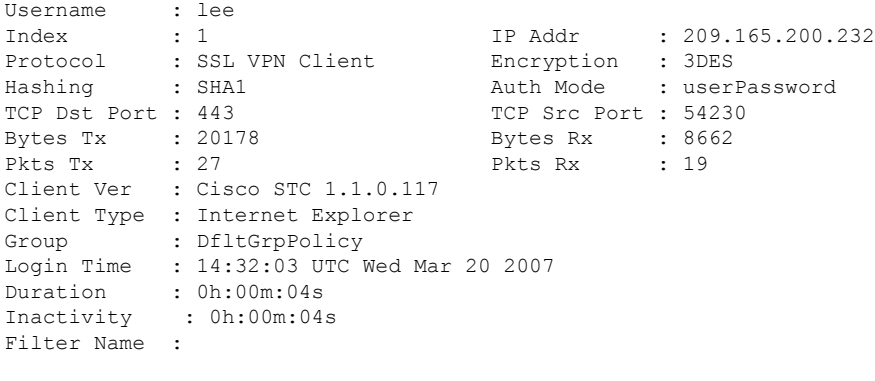

hostname# **vpn-sessiondb logoff** INFO: Number of sessions of type "" logged off : 1

hostname# **vpn-sessiondb logoff name tester** Do you want to logoff the VPN session(s)? [confirm] INFO: Number of sessions with name "tester" logged off : 1

## **AnyConnect VPN** セッションのログオフ

すべての VPN セッションをログオフするには、グローバル コンフィギュレーション モードで **vpn-sessiondb logoff** コマンドを使用します。

次に、すべての VPN セッションをログオフする例を示します。

hostname# **vpn-sessiondb logoff** INFO: Number of sessions of type "" logged off : 1

name 引数または index 引数のいずれかを使用して、個々のセッションをログオフできます。

**vpn-sessiondb logoff name** *name* **vpn-sessiondb logoff index** *index*

ライセンス容量に達して新しいユーザーがログインできなくることがないように、非アクティ ブの状態が最長時間続いたセッションはアイドル状態になります(自動的にログオフされま す)。後でセッションが再開されると、非アクティブ リストから削除されます。

ユーザー名とインデックス番号(クライアントイメージの順序で設定される)は、両方とも **show vpn-sessiondb anyconnect** コマンドの出力で確認できます。次の例は、ユーザー名 *lee* と インデックス番号 *1* を示しています。

hostname# **show vpn-sessiondb anyconnect**

Session Type: AnyConnect

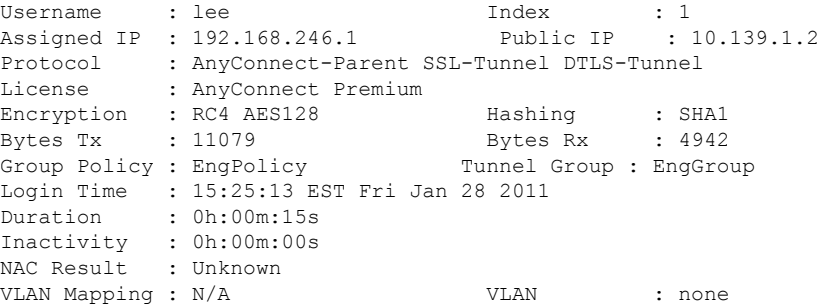

次の例は、**vpn-session-dblogoff**コマンドの**name**オプションを使用してセッションを終了して います。

```
hostname# vpn-sessiondb logoff name lee
Do you want to logoff the VPN session(s)? [confirm]
INFO: Number of sessions with name "lee" logged off : 1
```
hostname#

# **AnyConnect** クライアント 接続機能の履歴

次の表に、この機能のリリース履歴を示します。

I

### 表 **<sup>2</sup> : AnyConnect** クライアント 接続機能の履歴

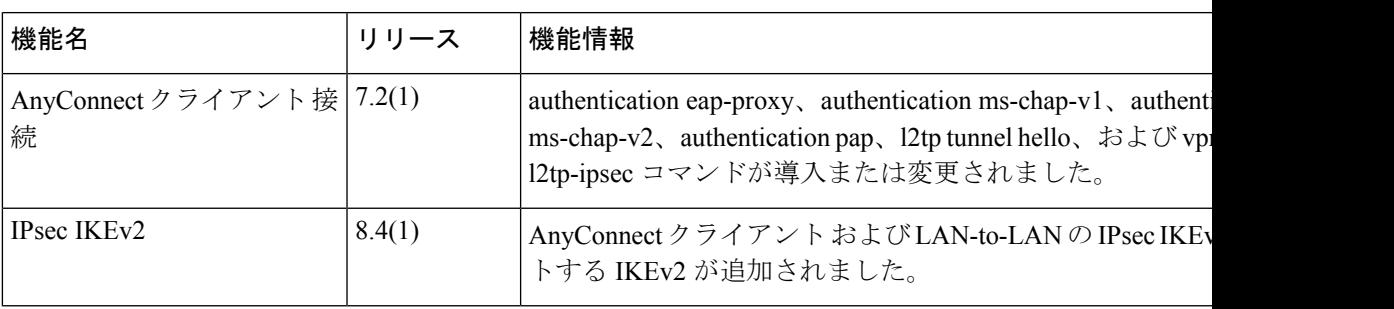

L

翻訳について

このドキュメントは、米国シスコ発行ドキュメントの参考和訳です。リンク情報につきましては 、日本語版掲載時点で、英語版にアップデートがあり、リンク先のページが移動/変更されている 場合がありますことをご了承ください。あくまでも参考和訳となりますので、正式な内容につい ては米国サイトのドキュメントを参照ください。